# **Lab 5**

# **Code generation with smart IRs**

# **Objective**

- Construct the CFG.
- Compute live ranges, construct the interference graph.
- Allocate registers and produce final "smart" code.

During the previous lab, you wrote a dummy code generator for the MiniC language. In this lab the objective is to generate a more efficient RISCV code. We recall you that you have slides in the course to help you.

**In the code we give you, there is a mention of for loops, and other string treatments, this is an error this code should not have been given to you (and you do not have to implement these todo). We appologize for this inconvience.**

**You will extend your previous code, in the same directory. People in advance are encouraged to keep their current code, students with more difficulties will be provided a working 3 address code generation Visitor named** MiniCCodegen3AVisitor-correct.py **on Tuesday, 21, end of day. Your work is due on Tomuss at the end of the week.**

**Installations** We are going to use graphviz for visualization. If it is not already installed (e.g. on your personal machine), install it, for instance with:

apt-get install graphviz graphviz-dev

You may have to install the following PYTHON packages:

```
pip3 install --user networkx
pip3 install --user graphviz
pip3 install --user pygraphviz \
  --install-option="--include-path=/usr/include/graphviz" \
  --install-option="--library-path=/usr/lib/graphviz/"
```
If the last command errors out complaining about a missing Python.h, run:

apt-get install python3-dev

and then relaunch the command pip3 install ... On the university machines, you might have to update existing already installed packages:

pip3 install --user --upgrade networkx graphviz pygraphviz

# **5.1 CFG construction**

In class we have presented CFGs with maximal basic blocks. In this lab we will implement CFGs with minimal basic blocks that is CFG with one node per line of code/instruction (even comments).

#### EXERCISE  $#1 \triangleright$  **CFG By hand**

What are the expected result of the CFG construction from the 3-address code of Lab5 for each of these programs ?

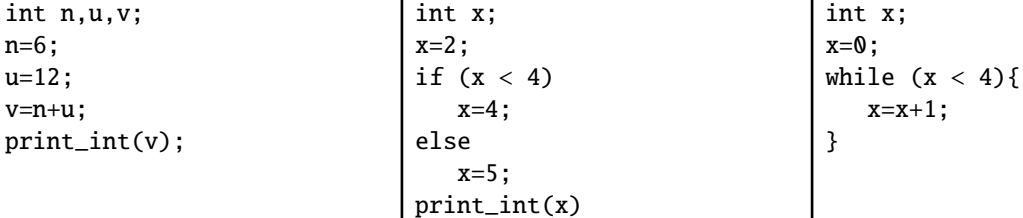

#### EXERCISE #2 ► CFG Construction

The APIRiscV is able to deal with CFGs. Instructions have a list of predecessors (self.\_in) and successors (self.\_out) and a RiscVFunction contains the initial control point (self.\_start) from which we can traverse the graph. This feature allows us to easily construct the CFG of a program.

We give you the construction for all idioms. Each time your Visitor creates a new RISCV instruction, the CFG updates itself automatically: when adding an instruction, it creates an edge between the last instruction (self.\_end) and the instruction to be added.

In this exercise, you only have to understand (look at the API!) and test the provided code.

When ran with  $-$ -graphs, Main.py prints the CFG as a PDF file (using the tool "dot"). The file is printed as <name>.dot.pdf in the same directory as the source file and opened automatically.

Now you can launch:

```
python3 Main.py --reg-alloc smart --graphs /path/to/example.c
```
- 1. Test for lists of assignments (for instance testdataflow/df01.c) You should see a chain of blocks.
- 2. Same for boolean expressions, and tests.
- 3. Same for while loops . . . .
- 4. Propose appropriate examples and draw nice pictures!

### **5.2 Liveness analysis and Interference graph**

For the liveness analysis, we recall the notations. A variable at the left-hand side of an assignement is *killed* by the block. A variable whose value is used in this block (before any assignment) is *generated*.

$$
LV_{exit}(\ell) = \begin{cases} \emptyset & \text{if } \ell = \text{final} \\ \bigcup \{ LV_{entry}(\ell') | (\ell, \ell') \in flow(G) \} \end{cases}
$$

$$
LV_{entry}(\ell) = \big( LV_{exit}(\ell) \setminus kill_{LV}(\ell) \big) \cup gen_{LV}(\ell)
$$

The sets are initialised to  $\varnothing$  and computed iteratively, until reaching a fixpoint. **From now on, you have to modify** Allocations.py

#### EXERCISE #3 ► Liveness Analysis, Initialisation

Initialise the  $Gen(B)$  and  $Kill(B)$  for each kind of instruction (add, let, ...). This is done by the set\_gen\_kill method of SmartAllocator. Be careful to properly handle the following cases:

addi temp1 temp1 12

and

**bge** temp 1, temp 3, lbl foo # temp 1 is read from

To test/debug this initialisation, the following statements in Allocations.py (function SmartAllocator.run()) should help you (use with Main.py --debug, which sets debug=True for you):

#### if debug: self.print\_gen\_kill()

As an example, here is the expected initialisation for testsdataflow/df04.c, obtained by: python3 Main.py --debug --reg-alloc smart testsdataflow/df04.c

```
instr 0: comment
gen: {}
kill: {}
instr 1: li temp_2, 2
gen: {}
kill: {temp_2}
instr 2: mv temp_1, temp_2
gen: {temp_2}
kill: {temp_1}
instr 3: comment
gen: {}
kill: {}
instr 6: li temp_3, 4
gen: {}
kill: {temp_3}
instr 8: li temp_4, 0
gen: {}
kill: {temp_4}
instr 9: bge temp_1, temp_3,
             lbl_end_relational_2
gen: {temp_1,temp_3}
kill: {}
instr 10: li temp_4, 1
gen: {}
kill: {temp_4}
instr 7: lbl_end_relational_2
gen: {}
                                             kill: {}
                                             instr 11: beq temp_4, zero, lbl_end_cond_1
                                             gen: {temp_4}
                                             kill: {}
                                             instr 12: li temp_5, 4
                                             gen: {}
                                             kill: {temp_5}
                                             instr 13: mv temp_1, temp_5
                                             gen: {temp_5}
                                             kill: {temp_1}
                                             instr 14: j lbl_end_if_0
                                             gen: {}
                                             kill: {}
                                             instr 5: lbl_end_cond_1
                                             gen: {}
                                             kill: {}
                                             instr 15: li temp_6, 5
                                             gen: {}
                                             kill: {temp_6}
                                             instr 16: mv temp_1, temp_6
                                             gen: {temp_6}
                                             kill: {temp_1}
                                             instr 4: lbl_end_if_0
                                             gen: {}
                                             kill: {}
```
#### EXERCISE #4 ► Liveness Analysis, fixpoint. (Only test!)

We implemented for you the fixpoint iteration as a method (run\_dataflow\_analysis) in Allocations.py "while it is not finished, store the old values, do an iteration, decide if its finished". The run\_dataflow\_analysis program method makes calls to dataflow\_one\_step instruction methods. The result (live in, live out sets of variables, are stored in \_mapin and \_mapout member sets of the SmartAllocator class).

All you have to do in this exercice is to check that the results that are obtained with with analysis are correct at least for the examples of the testsdataflow/ directory.

To do so, the following lines should help you (again, using --debug) in the same file:

```
mapin , mapout = self.run_dataflow_analysis()
if debug:
    self.print_map_in_out()
```
As an example, here is the expected output for testsdataflow/df04.c:

In: {0: {}, 1: {}, 2: {temp\_2}, 3: {temp\_1}, 4: {}, 5: {}, 6: {temp\_1}, 7: {temp\_4}, 8: {temp\_1,temp\_3}, 9: {temp\_1,temp\_4,temp\_3}, 10: {}, 11: {temp\_4}, 12: {}, 13: {temp\_5}, 14: {}, 15: {}, 16: {temp\_6}, 17: {}, 18: {}} Out: {0: {}, 1: {temp\_2}, 2: {temp\_1}, 3: {temp\_1}, 4: {}, 5: {}, 6: {temp\_1,temp\_3}, 7: {temp\_4}, 8: {temp\_1,temp\_4,temp\_3}, 9: {temp\_4}, 10: {temp\_4}, 11: {}, 12: {temp\_5}, 13: {}, 14: {}, 15: {temp\_6}, 16: {}, 17: {}, 18: {}}

#### EXERCISE #5 ► Interference graph

We recall that two temporaries  $x, y$  are in conflict if they are simultaneously alive after a given instruction, which means:

- There exists a block (an instruction) *b* and  $x, y \in LV_{out}(b)$
- OR There exist a block *b* such that  $x \in LV_{out}(b)$  and  $y$  is defined in the block
- OR the converse.

For the two last cases, consider the following list of instructions:

 $y=2$  $x=1$  $z=y+1$ 

where *x* is not alive after the  $x=1$  statement, however *x* is in conflict with *y* since we generate the code for  $x=1$ while  $y$  is alive<sup>[1](#page-3-0)</sup>.

From the result of the previous exercise, construct the interference graph (complete the build\_interference\_graph function) of your program (each time a pair of temporaries are in conflict, add an edge between them). We give you a non-oriented graph API (LibGraph.py) for that. Use the print\_dot method and relevant tests to validate your code.

In this exercise, we care about correctness more than complexity. It is OK to write an  $O(n^3)$  algorithm (for each  $t_1$ , for each  $t_2$ , for each control point *c*, check whether  $t_1$  and  $t_2$  have a conflict).

As an example, here is the conflict graph that should be obtained for  $df04$ . C (command line as usual):

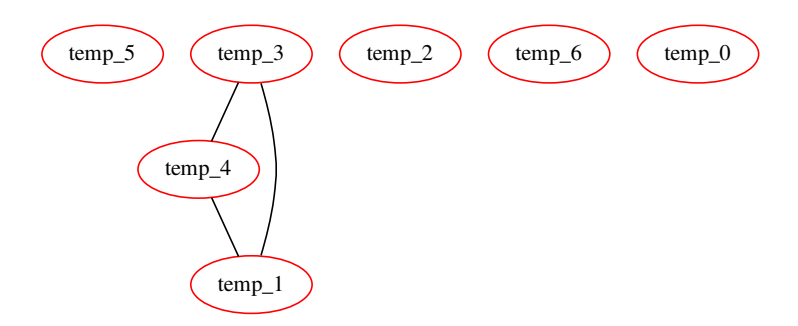

<span id="page-3-0"></span> $^{\rm l}$  Another solution consists in eliminating dead code before generating the interference graph.

# **5.3 Register allocation and code production**

Instead of the iterative algorithm of the course, we will implement the following algorithm for *k* register allocation:

- Color the interference graph with an infinite number of colors, using the first ones as much as possible.
- The first *k* −3 colors will be mapped to registers.
- All the other variables will be allocated on the stack. For each color, we use a memory location according to their coloring number.

Then the memory allocation:

- For non-spilled variable: replace the temporary with its associated color/register.
- For spilled variables: allocate in memory.

Some help:

- GP\_REGS is an array of registers available for the register allocator.
- An element of type Register can be obtained from a given register color with the helper function GP\_REGS[coloringreg[xxx]], and for offsets you have a constructor Offset(SP, xxx) (all in Operands.py).
- Be careful with types when dealing with the graph. As the comment in Allocations.py states, self.\_igraph contains only elements of type string, while the alloc\_dict map given to self.\_pool.set\_temp\_allocation() must have Temporary objects as keys. There is no easy way to retrieve a Temporary object from its name, but it is easy to get the name as a string from a Temporary: just use str(). The easiest way to build alloc\_dict is probably to iterate over all the temporaries of the program (available in self.\_pool.\_all\_temps), and for each temporary check the corresponding color to associate it to the right register or memory location in alloc\_dict.

#### EXERCISE #6  $\triangleright$  **Smart Register Allocation: implement!**

Use the algorithm and the coloration method of the LibGraphes class to allocate registers (or a place in memory). For that, you have to complete the program method SmartAllocator.run() (in file Allocations.py). Comments will help you design this (non trivial) function.  $2$ . The allocation is followed by statement rewriting, like in previous lab. You need to implement it in Allocations.py (replace\_smart): it is very similar to the previous lab's version, but you have to deal with both memory locations and registers in the same function.

Validate your allocation on tiny well chosen test files (especially tests that augment the register pressure) and all the benchmarks of the previous lab. We adapted the previous script for that.

On the df04.c example, the graph coloring succeeds with:

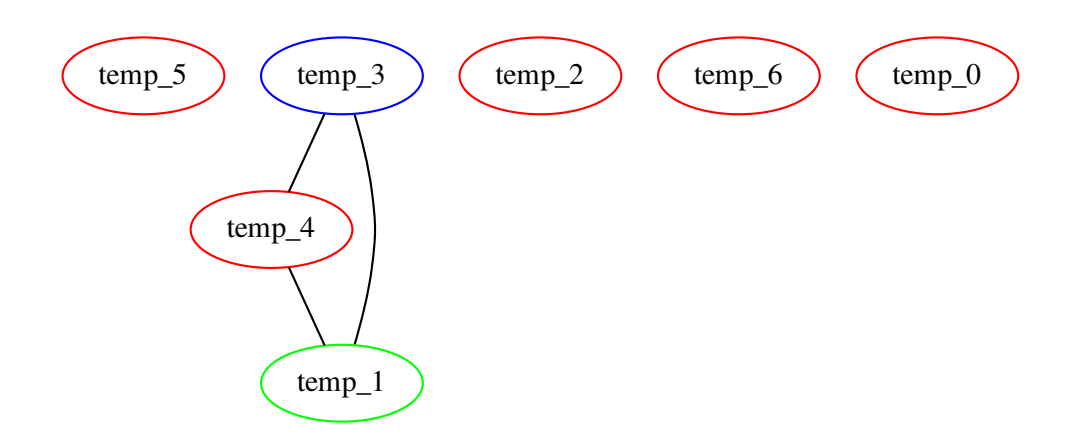

<span id="page-4-0"></span> $^2$ it seems that we also gave you the interfere function this year, this was not supposed to happen, . . .

# <span id="page-5-0"></span>EXERCISE #7 ► Massive tests

Comment out all the print\_dot instructions, debug, . . . and test on all test files you have. **In particular, we do not want any pdf file to be opened when we will use make tests on your delivered code.**

# EXERCISE #8 ► Lab delivery

Make a clean archive with README.md, your test files, ... (same instructions as before) and put it on TOMUSS before Sunday January, 26th, 23:59.

<http://tomuss.univ-lyon1.fr>